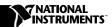

# **SCXI**<sup>™</sup>-1122

# Introduction

This document contains information and step-by-step instructions for verifying and calibrating the National Instruments SCXI-1122 signal conditioning module.

#### What Is Calibration?

Calibration is a procedure of reading offset and gain errors from a device and updating special analog calibration circuitry that corrects these errors. National Instruments calibrates every SCXI-1122 device at the factory. During the factory calibration process, the calibration constants are stored in the non-volatile memory of the device. These values are loaded from memory and used as needed by the device.

# Why Should You Calibrate?

Offset and gain errors drift with time and temperature, which could invalidate the factory-set calibration of a device. Calibration restores the device to its specified accuracy.

## **How Often Should You Calibrate?**

The measurement requirements of your application determine how often you should calibrate your SCXI-1122 to maintain its accuracy. National Instruments recommends you perform a complete calibration at least once every year. You can shorten this interval to six months or 90 days, based on the demands of your application.

# **Equipment and Other Test Requirements**

This section describes the equipment, software, documentation, and test conditions required for calibrating the SCXI-1122.

## **Test Equipment**

Calibration requires a high-precision voltage source with at least 50 ppm accuracy, a multiranging 5 1/2 digit digital multimeter (DMM) with 15 ppm accuracy, and a National Instruments E Series DAQ device.

National Instruments recommends the following instruments for calibrating your SCXI-1122:

- Calibrator—Fluke 5700A
- DMM—NI 4060 or HP 34401A
- National Instruments E Series DAQ device
- 15  $\Omega$  precision resistor

If these instruments are not available, use the accuracy requirements listed above to select a substitute calibration standard.

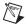

**Note** If you do not have custom connection hardware, you will need a connector block such as the National Instruments SCXI-1300, a shielded 68-pin connector cable, a 50-pin ribbon cable, a 50-pin breakout box, and an SCXI adapter. These components give easy access to the individual pins on the SCXI-1122 front and rear connectors.

#### **Software and Documentation**

You will need the following software and documentation to calibrate the SCXI-1104. You can find these on the National Instruments Web site at ni.com/calibration:

- The latest version of the National Instruments NI-DAQ driver
- NI-DAO Function Reference Online Help file
- NI-DAQ User Manual for PC Compatibles

#### Software

The SCXI-1104 calibration procedure requires the latest version of the National Instruments NI-DAQ driver on the calibration system. The driver supports a number of programming languages, including LabVIEW, LabWindows/CVI, Microsoft Visual C++, Microsoft Visual Basic, and Borland C++. When you install the driver, you only need to install support for the programming language you will use.

#### **Documentation**

The NI-DAQ Function Reference Online Help file and NI-DAQ User Manual for PC Compatibles contain detailed information on using the NI-DAQ driver. The online help file includes detailed information on the driver functions. You can access the online help file by clicking Start»Programs»National Instruments DAQ»NI-DAQ Help. The user manual provides instructions on installing and configuring National Instruments DAQ devices. This manual also includes detailed information on creating applications that use the NI-DAQ driver. These are your primary references for writing your calibration utility. For further information on the products you are calibrating, refer to your device user manuals.

#### **Test Conditions**

Follow these guidelines to optimize the connections and environment during calibration:

- Keep connections to the SCXI module short. Long cables and wires act as antennae, picking up extra noise and thermal offsets that can affect measurements.
- Use shielded copper wire for all cable connections to the device. Use twisted-pair wire to eliminate noise and thermal offsets.
- Maintain the temperature between 18 and 28 °C.
- Keep relative humidity below 80%.
- Allow a warm-up time of at least 15 minutes for the SCXI module and 30 minutes for the E Series device to ensure the measurement circuitry is at a stable operating temperature.

# **Calibration**

The calibration process consists of the following steps:

- 1. Setting up the module for testing.
- 2. Verifying the existing operation of the module to determine whether your module is operating within its specifications.
- 3. Adjusting the module with respect to a known voltage source.
- 4. Verifying that the module is operating within its specifications after adjustments.

## **Setting Up Your Module**

Complete the following steps to set up your module for verification:

- 1. Install your SCXI-1122 in slot 1 of your SCXI chassis.
- 2. Connect a 68-to-68-pin cable between your SCXI module and E Series DAQ device.
- 3. Configure the hardware with Measurement & Automation Explorer. If your need more information on configuring the system, refer to the E Series device and SCXI module documentation.

# **Verifying the Operation of Your Module**

These verification procedures determine how well your SCXI-1122 module is meeting its specifications. You can use this information to select the appropriate calibration interval for your application.

## **Verifying Analog Input Offsets**

Complete the following steps to verify the analog input offsets:

- 1. Read the *Test Conditions* section earlier in this document.
- 2. Refer to Table 1 in the *Specifications* section for the limits to verify. Although you should verify all ranges and gains, you can save time by checking only those ranges used in your application.
- 3. Ensure that the E Series device is connected to the SCXI-1122.
- 4. Call Calibrate\_E\_Series to minimize the uncertainty associated with the E Series device. Set the following parameters:
  - **deviceNumber**—The value obtained from Measurement & Automation Explorer
  - calOp—ND\_SELF\_CALIBRATE
  - setOfCalConstants—ND\_USER\_EEPROM\_AREA
  - calRefVolts—0.0
- 5. Call AI\_Configure to put the E Series device in bipolar mode. Set the following parameters:
  - **deviceNumber**—The value obtained from Measurement & Automation Explorer
  - **chan**—0
  - inputMode—0
  - inputRange—0
  - polarity—0
  - driveAIS—0

- 6. Call MIO\_Config to enable dithering on the E Series device. Set the following parameters:
  - **deviceNumber**—the value obtained from Measurement & Automation Explorer
  - dither—1
  - useAmux—0
- 7. Call SCXI\_Configure\_Filter to configure the filter mode of the SCXI-1122. Set the following parameters:
  - SCXIchassisId—The value obtained from Measurement & Automation Explorer.
  - moduleSlot—1
  - channel— -1
  - filterMode—1
  - **freq**—4.0
  - cutoffDivDown—0
  - and outClkDivDown—2
  - **ActualFreq**—This is a return value
- 8. Call SCXI\_Single\_Chan\_Setup to configure the module for single channel measurements. Set the following parameters:
  - SCXIchassisID—The value obtained from Measurement & Automation Explorer
  - moduleSlot—1
  - moduleChan—0
  - DAQdeviceNumber—The device number assigned by Measurement & Automation Explorer for the E Series DAQ device
- 9. Call SCXI\_Calibrate\_Setup to auto-zero the device. Set the following parameters:
  - SCXIchassisID—The value obtained from Measurement & Automation Explorer
  - moduleSlot—1
  - **calOp**—2
- 10. Call SCXI\_Set\_Gain to set the selected gain on the module. Set the following parameters:
  - SCXIchassisID—The value obtained from Measurement & Automation Explorer
  - moduleSlot—1

- **channel** -1
- gain—the gain value you want to test

Acceptable gain values are listed in Table 1.

- 11. If an SCXI-1300, SCXI-1303, or SCXI-1308 connection module was supplied with your SCXI-1122, connect the calibrator to the CH0+ and CH0- inputs of the connection module. If you are not using a connection module, connect the calibrator to analog input channel 0. Refer to Figure 1to determine the pins on the 96-pin front connector that correspond to the positive and negative inputs of the specified channel. For example, the positive input for channel 0 is pin A32, which is labeled CH0+. The negative input for channel 0 is pin C31, which is labeled CH0-.
- 12. Set the calibrator voltage to the *Test Point* value in Table 1that corresponds to the gain from step 10.
- 13. Call DAQ\_Op to retrieve measurement data from the SCXI module. Set the following parameters:
  - **deviceNumber**—The value obtained from Measurement & Automation Explorer
  - **chan**—0
  - gain—1
  - count—100
  - sampleRate—100

The data will be returned to the buffer variable.

- 14. Call SCXI\_Scale to convert the acquired readings into scaled voltage values. Set the following parameters:
  - SCXIChassisID—The value obtained from Measurement & Automation Explore
  - moduleSlot—0
  - **channel**—0
  - **SCXIgain**—The gain from step 10
  - TBgain—1
  - **DAQBoard**—The value obtained from Measurement & Automation Explorer
  - DAQchannel—0
  - DAQgain—1
  - **numPoints**—100

Average the resulting scaled data to obtain the final voltage measurement.

- 15. Compare the measurement result to the upper and lower limits shown in Table 1. If the measurement value falls between the *Upper Limit* and *Lower Limit* values, the module has passed the test.
- 16. Repeat steps 5 through 15 for each of the remaining gain values. You only need to check channel 0 because all inputs are multiplexed back through a single analog-to-digital converter.
  - After you have checked all gains for Table 1, continue with step 17.
- 17. Repeat steps 4 through 16 using Table 1, but set the **freq** input to 4000.0 in step 7.

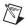

**Note** If all channels fall within the upper and lower limits, your module does not need to be adjusted.

You have completed verifying the analog input offsets of your SCXI-1122 module.

## **Verifying Excitation Limits**

Complete the following steps to verify the excitation limits of your SCXI-1122 module:

- 1. Connect a 15  $\Omega$  resistor between VEX+ and VEX- on the front of your SCXI module.
- 2. Set your DMM to voltage mode and connect it across the resistor.
- 3. Compare the DMM reading to the upper and lower limits for voltage excitation shown in Table 2. If the reading falls between the *Upper Limit* and *Lower Limit* values, the module has passed the test.
- 4. Set your DMM to current mode and connect it between the IEX+ and IEX- pins of you SCXI module.
- 5. Compare the DMM reading to the upper and lower limits for the current excitation shown in Table 2. If the reading falls between the *Upper Limit* and *Lower Limit* values, the module has passed the test.

# **Adjusting Your Module**

This section contains three adjustment procedures: one for adjusting gain and offset errors, one for adjusting calibration constants, and one for adjusting excitation.

## **Adjusting Gain and Offset Errors**

Complete the following steps to adjust gain and offset errors on your SCXI-1122 module:

- 1. Connect the E Series device to the SCXI-1122.
- 2. Call SCXI\_Configure\_Filter to configure the filter mode of the SCXI-1122. Set the following parameters:
  - SCXIchassisId—The value obtained from Measurement & Automation Explorer
  - moduleSlot—1
  - channel— -1
  - filterMode—1
  - **freq**—4.0
  - cutoffDivDown—0
  - outClkDivDown—2
  - ActualFreq—This is a return value
- 3. Call SCXI\_Single\_Chan\_Setup to configure the module for single channel measurements. Set the following parameters:
  - SCXIchassisID—The value obtained from Measurement & Automation Explorer
  - moduleSlot—1
  - moduleChan—0
  - DAQdeviceNumber—The device number assigned by Measurement & Automation Explorer for the E Series DAQ device.
- 4. Call SCXI\_Calibrate\_Setup to autozero the device. Set the following parameters:
  - SCXIchassisID—The value obtained from Measurement & Automation Explorer
  - moduleSlot—1
  - **calOp**—2

- 5. Call SCXI\_Set\_Gain to set the selected gain on the module. Set the following parameters:
  - SCXIchassisID—The value obtained from Measurement & Automation Explorer
  - moduleSlot—0
  - channelSet— -1
  - **gainSet**—The first gain value you want to test Acceptable gain values are listed in Table 1.
- 6. Connect the calibrator to analog input channel 0. Refer to Figure 1 to determine the pins on the 96-pin front connector that correspond to the positive and negative inputs of the specified channel. For example, the positive input for channel 0 is pin A32, which is labeled CH0+. The negative input for channel 0 is pin C31, which is labeled CH0-. If you are using an SCXI-1322 breakout module connected to the SCXI-1122, connect your calibrator to the CH0+ and CH0- inputs.
- 7. Connect the DMM to the output of channel 0. Refer to Figure 2 to determine the pins on the 50-pin rear connector that correspond to the positive and negative outputs for the specified channel. For example, the positive output for channel 0 is pin 3, which is labeled MCH0+. The negative input for channel 0 is pin 4, which is labeled MCH0-.
- 8. Set the calibrator voltage to the test point value specified by the *Test Point* entry on Table 1.
- 9. Read the voltage from the DMM. Record the actual DMM reading, which is *output1*, and the calibrator output voltage, which is *volt1*, for later use.
- 10. Set the calibrator to the negative test point value for the same gain. Skip any input limits that are specified as 0 V. You need only upper and lower limits for adjustment.
- 11. Read the voltage from the DMM. Record the actual DMM reading, which is *output2*, and the calibrator output voltage, which is *volt2*, for later use.
- 12. Convert the DMM voltage reading to a binary reading by using one of the following equations:

binary reading for 12-bit products = 
$$\left(\frac{\text{DMM voltage}}{20}\right) \times 2^{12}$$

binary reading for 16-bit products = 
$$\left(\frac{\text{DMM voltage}}{20}\right) \times 2^{16}$$

For example, using a 12-bit product, such as a PCI-MIO-16E-1, and obtaining a DMM reading of 9.9 V, you would have the following:

binary reading = 
$$(9.9/20) \times 2^{12} = 2027.52$$

- 13. Repeat steps 5 through 12 for the remaining input ranges.
- 14. Repeat steps 2 through 13 with **freq** in step 2 set to 4000.0.
- 15. When you are finished, you will have a table of calibrator voltages and corresponding binary readings.

You have now finished adjusting the offset and gain errors on your SCXI-1122 module.

# **Adjusting Calibration Constants**

Complete the following steps to adjust the calibration constants on your SCXI-1122 module:

- Call SCXI\_Cal\_Constants to create and store the new calibration constants in the memory of the SCXI-1122 module. Call this function for each gain setting. Set the following parameters for the SCXI\_Cal\_Constants function:
  - SCXIchassisID—the ID assigned by Measurement & Automation Explorer configuration utility
  - ModuleSlot—1, unless you have installed the module in a different slot
  - channel— -1
  - opCode—2
  - calibrationArea—0
  - **rangeCode**—0 (not used for the SCXI-1122)
  - SCXIgain—the appropriate gain for the pair of constants you are about to save on the SCXI-1122
  - DAQboard—Device number assigned by Measurement & Automation Explorer
  - DAQChan—0
  - **DAQGain**—1 for 16-bit devices, –1 for 12-bit devices
  - Tbgain—1
  - **volt1** and **volt2**—The first and second calibrator voltage readings for the gain values you are about to save on the SCXI-1122
  - **binary1** and **binary2**—The first and second binary readings for the gain values you are about to save on the SCXI-1122
  - calConst1 and calConst2—These are return values

Repeat this step with **calibrationArea** set to 1, and then again with **calibrationArea** set to 3.

2. Repeat step 1 for all remaining gain values.

You have now finished adjusting the calibration constants of your SCXI-1122 module.

## **Adjusting Excitation Limits**

Complete the following steps to adjust the excitation limits on your SCXI-1122 module:

- 1. Refer to Table 1 for the specific limits to test.
- 2. Connect a National Instrument E Series device to the SCXI-1122.
- 3. Connect a 15  $\Omega$  resistor to the VEX+ and IEX- pins, which make up the voltage excitation channel.
- 4. Set the DMM to voltage mode and connect it across the 15  $\Omega$  load.
- 5. Measure the voltage and use the measurement as **calConst2**.
- 6. Set the digital multimeter to DC current mode and connect it across the current excitation channel (pin IEX+ and IEX-).
- 7. Measure the DC current and use the measurement as **calConst1**.
- 8. SCXI\_Cal\_Constants creates and stores the new calibration constants in the SCXI-1122. Call SCXI\_Cal\_Constants for each gain. Set the following parameters:
  - SCXIchassisID—The ID assigned by Measurement & Automation Explorer
  - **ModuleSlot**—1, unless the module is in a different slot
  - **channel** -2
  - opCode—3
  - calibrationArea—0
  - rangeCode—0 (not used for the SCXI-1122)
  - SCXIgain—0
  - DAQboard—Device number assigned by Measurement & Automation Explorer.
  - **DAQChan**—0
  - DAQGain—1
  - Tbgain—1
  - **volt1**—0
  - **binary1**—0
  - volt2—0

- **binary2**—0
- **calConst1**—This is the value obtained in step 7
- calConst2—This is the value obtained in step 5

Repeat this step with **calibrationArea** set to 1, and again with **calibrationArea** set to 3.

You have now finished adjusting the excitation channels of your SCXI-1122 module.

## **Verifying Adjusted Values**

After you complete the adjustment procedure, it is important that you verify the accuracy of the adjusted values by repeating the procedure in the section *Verifying the Operation of Your Module*. Verifying the adjusted values ensures your module is now operating within its specifications.

# **Front and Rear Panel Diagrams**

Figure 1 shows the pin assignments for the SCXI-1122 module front panel connector. Figure 2 shows the pin assignments for the SCXI-1122 rear panel connector.

| Pin    | Signal   | Column         |              | Signal      |
|--------|----------|----------------|--------------|-------------|
| Number | Name     |                | в с          | Name        |
|        |          |                |              | 1           |
| 32     | CH+ (0)  |                | )            |             |
| 31     | RSVD     | <del></del>    | 0            | - CH - (0)  |
| 30     | CH+ (1)  | +              |              |             |
| 29     |          | <del> </del> • | <del>-</del> | - CH - (1)  |
| 28     | CH+ (2)  | -              | )            |             |
| 27     |          | <del></del> 0  | 0            | - CH - (2)  |
| 26     | CH+ (3)  | +              | o            |             |
| 25     |          | <del></del>    | 0            | - CH - (3)  |
| 24     | CH+ (4)  | +              | o            |             |
| 23     | IEX+     | <del></del> 0  | 0            | - CH - (4)  |
| 22     | CH+ (5)  | +              | >            |             |
| 21     | IEX-     | <del></del> -  | 0            | - CH - (5)  |
| 20     | CH+ (6)  |                | o            |             |
| 19     | VEX+     | <del></del>    | 0            | - CH - (6)  |
| 18     | CH+ (7)  |                | o            |             |
| 17     | SENSE+   | <del></del> -  | 0            | - CH - (7)  |
| 16     | CH+ (8)  |                | o            |             |
| 15     | SENSE -  | <del>-</del>   | 0            | - CH - (8)  |
| 14     | CH+ (9)  |                | o            |             |
| 13     | VEX -    | <del></del> 0  | 0            | - CH - (9)  |
| 12     | CH+ (10) | +              | o            |             |
| 11     | VEX/2    | <del></del> 0  | 0            | - CH - (10) |
| 10     | CH+ (11) |                | o            |             |
| 9      |          | <del></del> 0  | 0            | - CH - (11) |
| 8      | CH+ (12) | +              | o            |             |
| 7      | +5 V     | <del>-</del> 0 | 0            | - CH - (12) |
| 6      | CH+ (13) | +              | o            |             |
| 5      |          | <del>-</del>   | 0            | - CH - (13) |
| 4      | CH+ (14) | +              | o            |             |
| 3      | TEMP+    |                | 0            | CH - (14)   |
| 2      | CH+ (15) | +              | o            |             |
| 1      | TEMP-    | <del>_</del>   | 0            | - CH - (15) |

Figure 1. SCXI-1122 Front Connector Pin Assignments

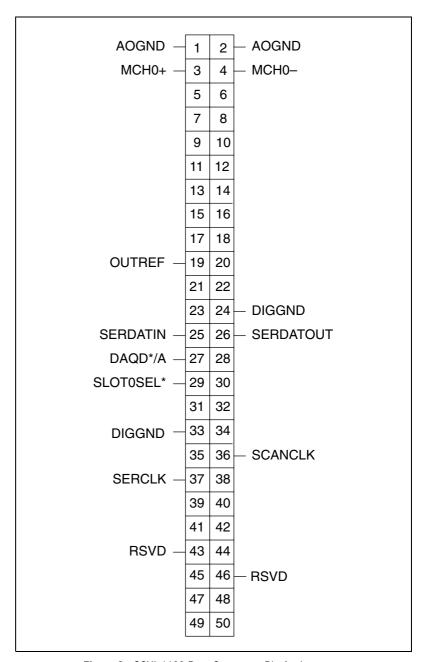

Figure 2. SCXI-1122 Rear Connector Pin Assignments

# **Specifications**

The following tables contain test specifications and excitation test limits for the SCXI-1122 signal conditioning module. If the device has been calibrated within the last year, the *Test Point* value should fall between the *Upper Limit* and *Lower Limit* values.

Table 1. SCXI-1122 Specifications

|        |                             | 4 Hz Ranges        |                 | 4 kHz Ranges       |                    |
|--------|-----------------------------|--------------------|-----------------|--------------------|--------------------|
| Gain   | Test Point (V) <sup>1</sup> | Upper Limit<br>(V) | Lower Limit (V) | Upper Limit<br>(V) | Lower Limit<br>(V) |
|        | 245.0000                    | 245.6546212        | 244.3453788     | 245.6645421        | 244.3354579        |
| 0.0100 | 0.0000                      | 0.280261209        | -0.280261209    | 0.290182066        | -0.290182066       |
|        | -245.0000                   | -244.3453788       | -245.6546212    | -244.3354579       | -245.6645421       |
|        | 245.0000                    | 245.5146676        | 244.4853324     | 245.519628         | 244.480372         |
| 0.0200 | 0.0000                      | 0.140307605        | -0.140307605    | 0.145268033        | -0.145268033       |
|        | -245.0000                   | -244.4853324       | -245.5146676    | -244.480372        | -245.519628        |
|        | 98.0000                     | 98.20607944        | 97.79392056     | 98.20806361        | 97.79193639        |
| 0.0500 | 0.0000                      | 0.056335442        | -0.056335442    | 0.058319613        | -0.058319613       |
|        | -98.0000                    | -97.79392056       | -98.20607944    | -97.79193639       | -98.20806361       |
|        | 49.0000                     | 49.10321672        | 48.89678328     | 49.10420881        | 48.89579119        |
| 0.1000 | 0.0000                      | 0.028344721        | -0.028344721    | 0.029336807        | -0.029336807       |
|        | -49.0000                    | -48.89678328       | -49.10321672    | -48.89579119       | -49.10420881       |
|        | 24.5000                     | 24.55178536        | 24.44821464     | 24.5522814         | 24.4477186         |
| 0.2000 | 0.0000                      | 0.01434936         | -0.01434936     | 0.014845403        | -0.014845403       |
|        | -24.5000                    | -24.44821464       | -24.55178536    | -24.4477186        | -24.5522814        |
|        | 9.8000                      | 9.820926544        | 9.779073456     | 9.821124961        | 9.778875039        |
| 0.5000 | 0.0000                      | 0.005952144        | -0.00592144     | 0.006150561        | -0.006150561       |
|        | -9.8000                     | -9.779073456       | -9.820926544    | -9.778875039       | -9.821124961       |
|        | 4.9000                      | 4.905639272        | 4.894360728     | 4.905738481        | 4.894261519        |
| 1.0000 | 0.0000                      | 0.002807072        | -0.002807072    | 0.002906281        | -0.002906281       |
|        | -4.9000                     | -4.894360728       | -4.905639272    | -4.894261519       | -4.905738481       |

Table 1. SCXI-1122 Specifications

|          |                             | 4 Hz Ranges     |                 | 4 kHz Ranges    |                 |  |
|----------|-----------------------------|-----------------|-----------------|-----------------|-----------------|--|
| Gain     | Test Point (V) <sup>1</sup> | Upper Limit (V) | Lower Limit (V) | Upper Limit (V) | Lower Limit (V) |  |
|          | 2.4500                      | 2.452823636     | 2.447176364     | 2.45287324      | 2.44712676      |  |
| 2.0000   | 0.0000                      | 0.001407536     | -0.001407536    | 0.00145714      | -0.00145714     |  |
|          | -2.4500                     | -2.447176364    | -2.452823636    | -2.44712676     | -2.45287324     |  |
|          | 0.9800                      | 0.981134254     | 0.978865746     | 0.981154096     | 0.978845904     |  |
| 5.0000   | 0.0000                      | 0.000567814     | -0.00567814     | 0.000587656     | -0.000587656    |  |
|          | -0.9800                     | -0.978865746    | -0.1981134254   | -0.978845904    | -0.981154096    |  |
|          | 0.49                        | 0.490571127     | 0.489428873     | 0.490581048     | 0.489418952     |  |
| 10.0000  | 0.0000                      | 0.000287907     | -0.000287907    | 0.000297828     | -0.000297828    |  |
|          | 49                          | -0.489428873    | -0.490571127    | -0.489418952    | -0.490581048    |  |
|          | 0.2450                      | 0.245289564     | 0.244710436     | 0.245300686     | 0.244699314     |  |
| 20.0000  | 0.0000                      | 0.000147954     | -0.000147954    | 0.000159076     | -0.000159076    |  |
|          | -0.245                      | -0.244710436    | -0.245289564    | -0.244699314    | -0.245300686    |  |
|          | 0.0980                      | 0.098121183     | 0.097878817     | 0.098131902     | 0.097868098     |  |
| 50.0000  | 0.0000                      | 6.45391E-05     | -6.45391E-05    | 7.52582E-05     | -7.52582E-05    |  |
|          | -0.098                      | -0.097878817    | -0.098121183    | -0.097868098    | -0.098131902    |  |
|          | 0.0490                      | 0.049065034     | 0.048934966     | 0.049069951     | 0.048930049     |  |
| 100.0000 | 0.0000                      | 3.6712E-05      | -3.6712E-05     | 4.16291E-05     | -4.16291E-05    |  |
|          | -0.0490                     | -0.048934966    | -0.049065034    | -0.048930049    | -0.049069951    |  |
|          | 0.0245                      | 0.024536751     | 0.024463249     | 0.024538976     | 0.024461024     |  |
| 200.0000 | 0.0000                      | 2.25901E-05     | -2.25901E-05    | 2.48145E-05     | -2.48145E-05    |  |
|          | -0.0245                     | -0.024463249    | -0.024536751    | -0.024461024    | -0.024538976    |  |
|          | 0.0098                      | 0.009819644     | 0.009780356     | 0.00982039      | 0.00977961      |  |
| 500.0000 | 0.0000                      | 1.39798E-05     | -1.39798E-05    | 1.47258E-05     | -1.47258E-05    |  |
|          | -0.0098                     | -0.009780356    | -0.009819644    | -0.00977961     | -0.00982039     |  |

Table 1. SCXI-1122 Specifications

|          |                             | 4 Hz Ranges     |                 | 4 kHz Ranges    |                 |
|----------|-----------------------------|-----------------|-----------------|-----------------|-----------------|
| Gain     | Test Point (V) <sup>1</sup> | Upper Limit (V) | Lower Limit (V) | Upper Limit (V) | Lower Limit (V) |
|          | 0.0049                      | 0.004913822     | 0.004886178     | 0.004914195     | 0.004885805     |
| 1000.000 | 0.0000                      | 1.09899E-05     | -1.09899E-05    | 1.13629E-05     | -1.13629E-05    |
| 0        | -0.0049                     | -0.004886178    | -0.004913822    | -0.004885805    | -0.004914195    |
|          | 0.00245                     | 0.002460984     | 0.002439016     | 0.002461098     | 0.002438902     |
| 2000.000 | 0.0000                      | 9.56784E-06     | -9.56784E-06    | 9.68145E-06     | -9.68145E-06    |
|          | -0.00245                    | -0.002439016    | -0.002460984    | -0.002438902    | -0.002461098    |

<sup>&</sup>lt;sup>1</sup>The *test point* is the voltage value that you input for verification purposes.

Table 2. Excitation Test Limits

| Excitation<br>Type | Test Point | Upper Limit | Lower Limit |
|--------------------|------------|-------------|-------------|
| Voltage            | 3.333 V    | 3.3343 V    | 3.3317 V    |
| Current            | 1.00 mA    | 1.0004 mA   | 0.9996 mA   |